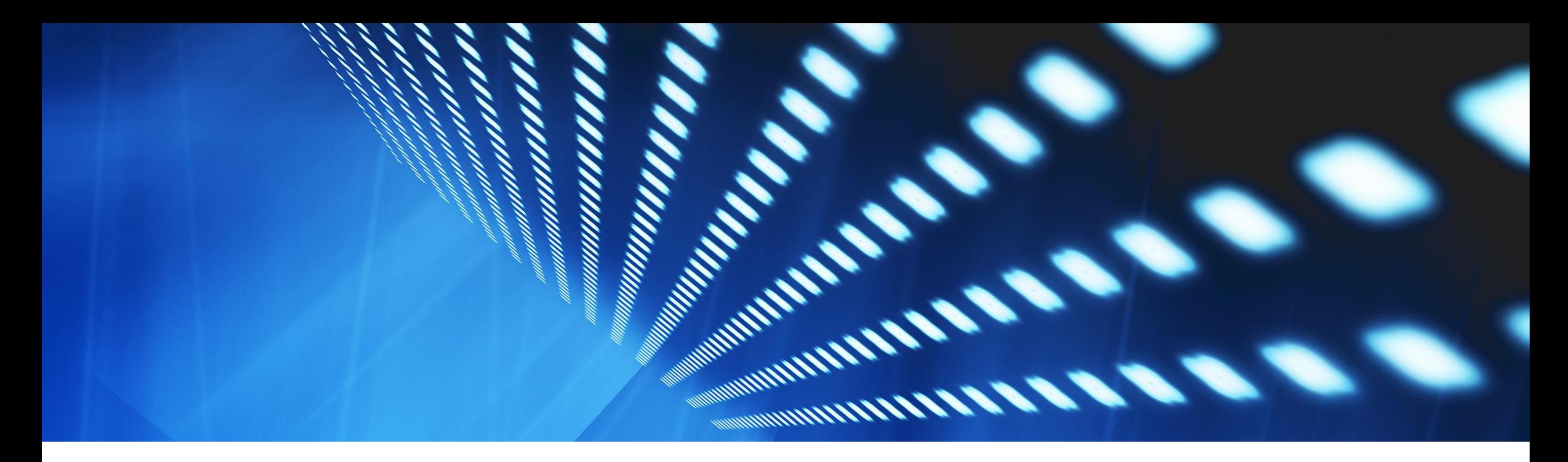

# **Feature at a Glance**

**Support Payment Receipt Document type for Flow Extension** [NP-36523](https://product-jira.ariba.com/browse/NP-36523)

Content Owner: Pramodh Shenoy Target GA: Aug, 2023

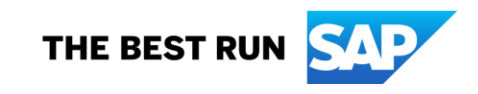

### **Introducing: Support Payment Receipt Document type for Flow Extension**

### **Feature Description**

Suppliers and Partners in Mexico can post the Payment Receipt document which is a transaction document to complete the Payment cycle acknowledging the invoice payment from their buyer and this is legally required to be cleared with the Mexico Tax authority.

While this feature is already available, the buyers needed a process to validate these Payment Receipts before receiving it into their procurement systems.

Now as part of the Flow Extension support for transaction documents on the SAP Business Network, Payment Receipt is also being supported thus allowing Buyers (or partners on their behalf) being able to halt the Payment Receipt flow on the network and invoke the Flow Extension APIs to validate the data with the Tax Authority successfully before allowing it to be sent to the buyer.

### **Key Benefits**

Buyers on the SAP Business network can now ensure only valid Payment Receipts flow into their procurement system.

Audience:

Buyer and Supplier

Enablement Model:

Automatically On

Applicable Solutions: SAP Business Network

### **Prerequisites, Restrictions, Cautions**

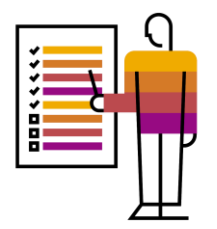

#### **Prerequisites**

Buyer or Partner on behalf of the buyer is registered on the SAP API portal to be able to call the Flow Extension API.

#### **Restrictions**

• None

### **Cautions**

• None

## **User Story**

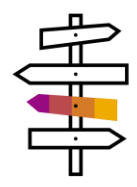

As a Buyer on the SAP Business network, I need to receive valid Payment Receipts from my suppliers in Mexico. Since these are financial documents that require the Supplier to have signed, fiscally validated and registered these documents with the Tax Authority, the buyer has to also validate the same before receiving these documents into their procurement system.

Buyer should be able to ensure the payment receipts received by them from their suppliers are fiscally valid

- **A Payment Receipt sent to a buyer on the Business Network should be added to the Flow Extension queue if the buyer has subscribed**
- **A Buyer or a Partner should be able to use the Flow Extension APIs to access and process Payment Receipts sent to a buyer on the Business Network**
- I provide the data set that my procurement system needs, to the partner so that they can set up the rules to extract the data from my suppliers invoices correctly.
- My supplier will use the new buyer onboarding feature to provide their sample PDF invoices to the partner along with my buyer organization information like ANID.
- The partner can setup the extraction based of the PID I provided earlier and the supplier's sample PDF invoices that they need to extract the data from.

### **Feature Details**

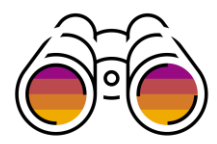

### **Process Steps**

- Buyer or a partner on behalf of the buyer has to register on the SAP API portal and implement the steps ready to consume the Flow Extension API
- They should configure the Flow Extension to subscribe this buyer to Flow Extension and to extend the Payment Receipt documenttype.
- Once the Payment receipts are queued, they should invoke the Flow Extension API to get the Payment Receipt data
- They can also configure a conditional halting of the documents based on a certain data or data value in the Payment Receipt document.
- They should invoke the Tax Authority APIs to validate the Payment Receipt is fiscally valid.
- If they are successful, they should invoke the Resume API
- If validation fails, they should reject and fail the Payment Receipt

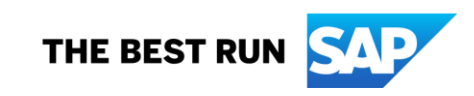

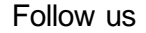

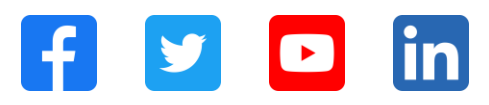

#### **[www.sap.com/contactsap](https://www.sap.com/registration/contact.html)**

© 2023 SAP SE or an SAP affiliate company. All rights reserved.

No part of this publication may be reproduced or transmitted in any form or for any purpose w ithout the express permission of SAPSE or an SAP affiliate company. The information contained herein may be changed w ithout prior notice. Some software products marketed by SAPSE and its distributors contain proprietary software components of other software vendors. National product specifications may vary. These materials are provided by SAP SE or an SAP affiliate company for informational purposes only, w ithout representation or warranty of any kind, and SAP or its affiliated companies shall not be liable for errors or omissions w ith respect to the materials. The only w arranties for SAP or SAP affiliate company products and services are those that are set forth in the express warranty statements accompanying such products and services, if any. Nothing herein should be construed as constituting an additional w arranty. In particular, SAP SE or its affiliated companies have no obligation to pursue any course of business outlined in this document or any related presentation, or to develop or release any functionality mentioned therein. This document, or any related presentation, and SAP SE's or its affiliated companies' strategy and possible future developments, products, and/or platforms, directions, and functionality are all subject to change and may be changed by SAP SE or its affiliated companies at any time for any reason w ithout notice. The information in this document is not a commitment, promise, or legal obligation to deliver any material, code, or functionality. All forw ard-looking statements are subject to various risks and uncertainties that could cause actual results to differ materially from expectations. Readers are cautioned not to place undue reliance on these forw ard-looking statements, and they should not be relied upon in making purchasing decisions. SAP and other SAP products and services mentioned herein as w ell as their respective logos are trademarks or registered trademarks of SAP SE (or an SAP affiliate company) in Germany and other countries. All other product and service names mentioned are the trademarks of their respective companies. See www.sap.com/trademark for additional trademark information and notices.

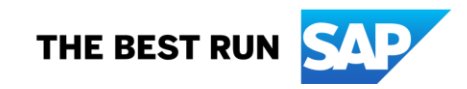